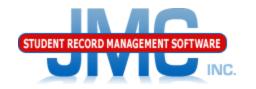

Since 1980

# JMC Lunch Module New Food Service Users Food Services Best Practices

MIDWEST REGIONAL CONFERENCE Minnesota Landscape Arboretum, Chaska MN August 2, 2018 Greg Gilman Eric Doyle

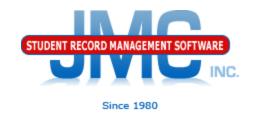

## Thank You for Attending Today

- Thank You for Choosing JMC!
- JMC is about Personal Service for You
- My goal today: provide you with the best, most up-to-date information about JMC lunch module changes

#### Before You Get Started

New Food Service Users should view videos at: http://jmcinc.com/food\_service

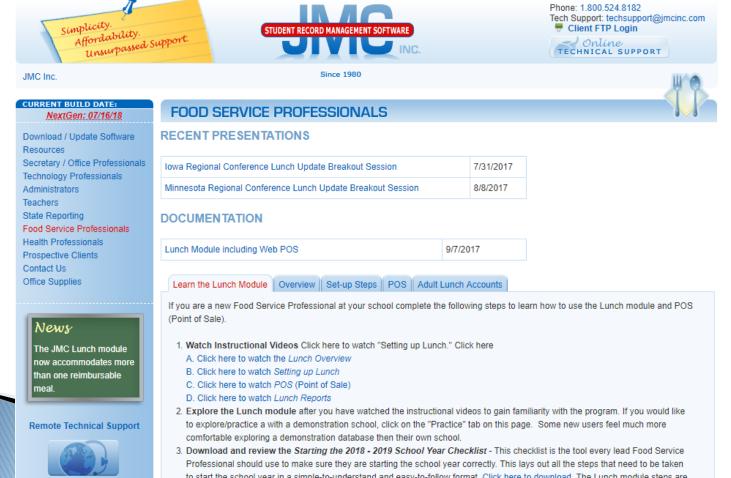

#### Overview

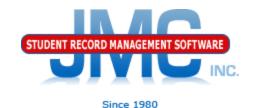

# Go over items for Lunch Module in Start of Year Checklist

http://jmcinc.com/uploads/files/Starting %2018-19%20Checklist%20Next-Gen.pdf

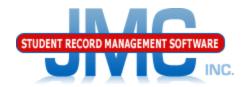

# Roll Account Balances Over from Prior Year

<u>Lunch - Data Setup - Import Account Balances</u> <u>from Prior Year</u>

Do this prior to the start of the school year

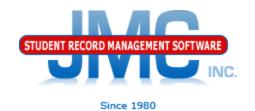

#### Initialize Family Lunch Contacts

- <u>Lunch Data Setup Initialize Family</u> <u>Lunch Contacts</u>
- Do this prior to the start of the school year
- Generates a family lunch contact for students who have designated at least one primary contact but no lunch contact

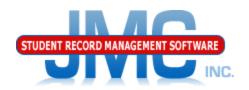

# Adjust Lunch Contacts for Students

For any students who have lunch contacts that are different from their primary contacts.

<u>Edit - Student Data</u> (contacts)

Do this prior to the start of the school year

# New Teacher & Administrator **STUDENT**Lunch Accounts

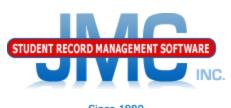

- Since 1980
- >Do this prior to the start of the school year
- ➤ Edit New Student Wizard
  - ➤ Grade Level "Adult"
- >Choose a price group from the pop-up menu
- ➤ Uncheck their Attend, State Reporting, Rank, and Honor Roll flags/boxes in the General tab.
- ➤You can leave the Active flag/box checked or uncheck it. Since adults are in their own grade level, many schools will leave it checked so they can print labels, send emails, run reports, etc. for the adults entered in JMC. You can only see/edit adults by choosing the "Adult" grade level in the pop-up menu on the top right corner of the screen.

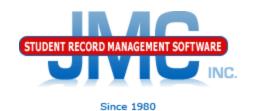

#### Import Lunch Status from Prior Year

- <u>Lunch Data Setup Import Free and Reduced Status from Prior Year</u>
- Do this prior to the start of the school year
- "Good" for 30 Days
- Follow up after 30 days with
  - <u>Lunch Reports Missing</u><u>Applications Check</u>

# Parent Applications for Meal Benefits

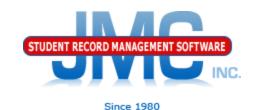

MN High School

Household Size:

Income: Weekly Every 2 Twice a Monthly Yearly

Earner 1:

Earner 2:

Calculate

Print Letter

Reset

# Parent Application for Meal Benefits

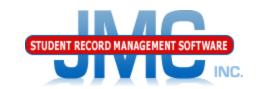

0:---- 400

|                                                                                                    |                      | Day: 1                                                | - 09/04/2018 - Tues | sday                 | 2018-2           |
|----------------------------------------------------------------------------------------------------|----------------------|-------------------------------------------------------|---------------------|----------------------|------------------|
| Household Size:                                                                                                    | 4                    |                                                       |                     |                      |                  |
| Income:                                                                                                    | Weekly               | Every 2<br>Weeks                                      | Twice a<br>Month    | Monthly              | Yearly           |
| Earner 1:                                                                                                    |                      |                                                       |                     | 2500                 |                  |
| Earner 2:                                                                                                    |                      |                                                       |                     |                      |                  |
|                                                                                                    | Household Inco       | <b>me:</b> \$2,500.00 per Mor                         | nth                 |                      |                  |
| Calculate                                                                                                    |                      |                                                       |                     |                      |                  |
|                                                                                                    |                      |                                                       |                     |                      |                  |
|                                                                                                    |                      |                                                       |                     |                      |                  |
| Elizible Four Free Mode //                                                                                                    | Dutoff in #2720 man  | Month within 00/1                                     |                     |                      |                  |
| Eligible For: Free Meals ((                                                                                                    | Cutoff is \$2720 per | Month - within 9%)                                    |                     |                      |                  |
|                                                                                                    | Cutoff is \$2720 per | Month - within 9%)                                    |                     |                      |                  |
| Find: Last Name                                                                                                    | Cutoff is \$2720 per | Month - within 9%)  Student List: (Selecter affected) | ed students will be |                      |                  |
| Find: Last Name Contact List: Aasimov, Isaac & Claudett                                                                                                    |                      | Student List: (Selecte                                | ed students will be |                      |                  |
| Find: Last Name  Contact List:  Aasimov, Isaac & Claudett Adler, Bob & Babette                                                                                                    | e                    | Student List: (Selecte                                | ed students will be |                      |                  |
| Contact List:  Aasimov, Isaac & Claudett Adler, Bob & Babette Bernadone, Mom and Dad                                                                                                    | e                    | Student List: (Selecte                                | ed students will be |                      |                  |
| Contact List:  Aasimov, Isaac & Claudett Adler, Bob & Babette Bernadone, Mom and Dad Demo, Mom and Dad                                                                                                    | e                    | Student List: (Selecte                                | ed students will be | Status Effective Dat | te: 8/1/2018     |
| Find: Last Name  Contact List:  Aasimov, Isaac & Claudett Adler, Bob & Babette Bernadone, Mom and Dad Demo, Mom and Dad Doyle, Eric                                                                                       | e                    | Student List: (Selecte                                | ed students will be | Status Effective Dat | 5, 1, 25 25      |
| Find: Last Name  Contact List:  Aasimov, Isaac & Claudett Adler, Bob & Babette Bernadone, Mom and Dad Demo, Mom and Dad Doyle, Eric Kiverist, Dad Kiverist, Mom                                                           | e                    | Student List: (Selecte                                | ed students will be | Status Effective Dat | 5, 1, 25 25      |
| Find: Last Name  Contact List:  Aasimov, Isaac & Claudett Adler, Bob & Babette Bernadone, Mom and Dad Demo, Mom and Dad Doyle, Eric Kiverist, Dad Kiverist, Mom Kollasch, Zachary                                         | e                    | Student List: (Selecte                                | ed students will be | Determination Made   | e Date: 8/1/2018 |
| Find: Last Name  Contact List:  Aasimov, Isaac & Claudett Adler, Bob & Babette Bernadone, Mom and Dad Demo, Mom and Dad Doyle, Eric Kiverist, Dad Kiverist, Mom Kollasch, Zachary LastName, FirstName LastName, FirstName | e                    | Student List: (Selecte                                | ed students will be |                      | e Date: 8/1/2018 |

# Parent Applications for Meal Benefits

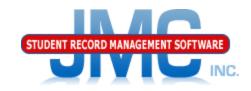

Since 1980

| MN High School                                                                                                   |                        | Day: 1 - 09/04/2018 - Tuesday     |                      |     |                                              | 2018-2019   |
|----------------------------------------------------------------------------------------------------|------------------------|-----------------------------------|----------------------|-----|----------------------------------------------|-------------|
| Household Size:                                                                                                  | 4                      |                                   |                      |     |                                              |             |
| Income:                                                                                                    | Weekly                 | Every 2<br>Weeks                  | Twice a<br>Month     |     | Monthly                                      | Yearly      |
| Earner 1:                                                                                                    |                        |                                   |                      |     | 2500                                         |             |
| Earner 2:                                                                                                    |                        |                                   |                      |     |                                              |             |
|                                                                                                    | Household Incor        | <b>ne:</b> \$2,500.00 per Mor     | ath                  |     |                                              |             |
|                                                                                                    | riousenoia meoi        | ne. \$2,500.00 per 1101           | itii                 |     |                                              |             |
| Calculate                                                                                                    |                        |                                   |                      |     |                                              |             |
| Eligible For: Free Meals (C                                                                                      | Cutoff is \$2720 per I | Month - within 9%)                |                      |     |                                              |             |
| Find: Last Name                                                                                                  |                        | Charles History (Calcat           | - d - k - d k 11 K - |     |                                              |             |
| Contact List:                                                                                                    |                        | Student List: (Selecter affected) | ed students will be  |     |                                              |             |
| Aasimov, Isaac & Claudette<br>Adler, Bob & Babette<br>Bernadone, Mom and Dad<br>Demo, Mom and Dad<br>Doyle, Eric |                        | Bernadone, Francis -              | P                    | 12  | m and Dad Berna<br>34 5th Ave<br>ke City, MN | ndone       |
| Kiverist, Dad                                                                                                    |                        |                                   |                      | Sta | itus Effective Dat                           | e: 8/1/2018 |
| Kiverist, Mom<br>Kollasch, Zachary                                                                               |                        |                                   |                      |     | termination Made                             |             |
| LastName, FirstName                                                                                              |                        |                                   |                      | De  |                                              | 3,2,232     |
| LastName, FirstName                                                                                              | ~                      |                                   | _                    |     | Make Depende                                 | nts 'Free'  |

**Print Letter** 

Reset

## Import Direct Certification STUDENT RECORD MANAGEMENT SOFTWARE

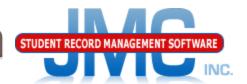

#### •Lunch - Free/Reduced - Direct Certification Import

MN High School Day: 1 - 09/04/2018 - Tuesday 2018-2019

Import Direct Certification Data from the Minnesota Department of Education Food and Nutrition Service Download File. This option will import eligibility information from the file that contains Direct Certification determinations as made available to you by MDE Food and Nutrition Service (fns).

The file containing Direct Certification records may be downloaded from the Minnesota Department of Education (MDE) website by following these steps:

This option updated as of 7/27/2016

- Log into CLiCS at: https://fns.state.mn.us/
- On the CLiCS login page, select the link for Direct Certification
- 3. Log in to CLiCS 2.
- Select Direct Certification on the left-side menu.
- Select File Download.
- 6. Select the Desired Date Range and click on the Search button
- 7. Click the Download Format button for Text (NOT Excel) to begin the download.
- Make sure to simply save the file. Typically the file will save to your Downloads folder and will have a .TXT extension. Do not open the file in another program or it may get reformatted.

Once this file is imported, lunch status records will be created for students who qualify for free meals.

Lunch status records that are created as a result of this import can be viewed by selecting Lunch - Data - Edit Student Lunch Data or Lunch - Reports - Lunch Status.

Use the buttons below to select the Direct Certification file and to start the import process.

Enter the date this status change became effective. All transactions since the effective date will be updated to the new status and the account balance will be adjusted.

Status Effective Date:

Direct Certification file to import:

Choose File | No file chosen

Start Import

### Import Direct Certification

- Do prior to start of the school year
- Also do at various times throughout the year
- From Clics 2 Manual: "For districts that utilize the Minnesota Automated Reporting Student System (MARSS) for student identification, an e-mail will be sent notifying that there is new data available when the monthly DHS file is matched and as MARSS data is updated throughout the month."
- Follow up with Direct Certification Notification Letters

#### The Details Behind Lunch Status

- http://jmcinc.com/uploads/files/NextGen\_Lu nch.pdf
  - Appendix D

## Meal Eligibility Priority

- ▶ 1. Direct Certification by SNAP
- 2. Direct Certification by TANF
- 3. Direct Certification by Foster Status
- 4. Direct Certification by Migrant Status
- 5. Direct Certification by Other Free Status
  - 6. Free Eligibility By Application
- 7. Direct Certification by Other Reduced Price (not available in MN yet)
- 8. Reduced Price Eligibility by Application

## Point of Sale Options

- Web-based
  - Includes new clickable A La Cartes
  - Real time transactions
  - Strongly recommend good computers with wired internet connection
- Installed Application
  - "Last Year" for this app
  - Balances updated only at startup
  - Meals processed at end of serving period when you press submit button
  - No new features will be added going forward

### Point of Sale (POS)

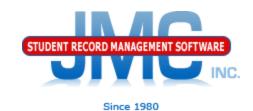

- •Check with your technology professional to make sure each lunchroom computer will use the webbased Point of Sale (no installation necessary) or has the POS program installed.
- •Please show the "Next-Gen Lunch Part Three Point of Sale" instructional video to all new users of the POS.
- •Enter usernames and passwords for all new professionals working with the POS in <u>File User</u> Privileges.
- •In the POS application, review POS preferences in File Preferences.

### Credit Card Payments / Deposits

- Credit Card Payments will be covered in the main ballroom as JMC's new credit card processing options will be discussed there
- Manual Deposits generally done on Lunch –
   Data Edit Parent Lunch Data
  - Assumes family lunch accounts which almost all JMC clients use
  - Some variations possible, mix of Family and Student Lunch Accounts

### Reports

Refer to PDF documentation for descriptions

Meals Served
A La Carte Items Served
A La Carte Items Detail
\* Lunch Status
\* Benefit Issuance List
Balance Sheet
Low Balance Notices
Summary

\* commonly used in state reporting and receiving funding from state

### More Reports

#### Last Payment Detail

- \* Reimbursables
- \* Claims Edit Check
- \* Missing Application Check
- \* Random 3% of Free/Reduced Accounts
- \* Error Prone 3% of Free/Reduced Accounts
- Print Barcodes
- \* commonly used in state reporting and receiving funding from state

#### Low Balance Notification

- Setting Threshold
- Online Parent

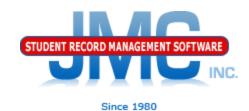

#### **Questions?**

- Feel free to contact us:
- JMC Technical Support
  - ▶ Talk with Us: 800–524–8182
  - Website: <a href="http://www.jmcinc.com">http://www.jmcinc.com</a>
    - ▶ FOOD Service Professionals Link
  - Support Tickets: http://tickets.jmcinc.com/
  - Email: techsupport@jmcinc.com

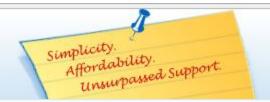

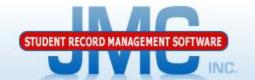

Since 1980

Phone: 1.800.524.8182

Tech Support: techsupport@jmcinc.com

Client FTP Login

TECHNICAL SUPPORT

#### CURRENT BUILD DATE:

NextGen: 07/16/18

Download / Update Software
Resources
Secretary / Office Professionals
Technology Professionals
Administrators
Teachers
State Reporting

Food Service Professionals Health Professionals Prospective Clients Contact Us

Office Supplies

#### Iowa Schools:

We are certified for IA SRI state reporting.

#### Latest News:

Iowa SRI Certified build 6/13/17.
Schools using build 6/13/17 or later can now begin working with enrollment history and Drop/Add/Reenter processes for the 2017-2018 school year.
Certification for the SIF agent will be finished shortly.

We are ready for the 2018-2019 school year and you can be too!

Order your JMC software for the 2018-2019 school year by clicking here to download the Getting Ready for 18-19 form.

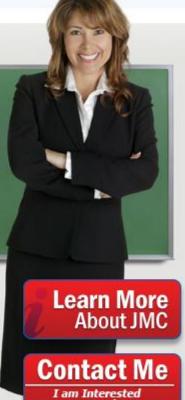

I am Interested in Purchasing!

For over 30 years JMC has combined the elements of Simplicity, Affordability, and Support to offer the finest in Student Record Management Software. We understand that you face an ever-changing array of tasks so our software is continually evolving to accommodate clients' requests.

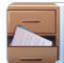

Secretary/Office Professionals

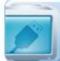

Technology Professionals

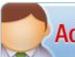

**Administrators** 

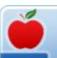

**Teachers** 

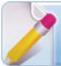

State Reporting

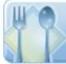

Food Service Professionals

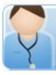

Health Professionals